## 如何使用CPX电气终端的Profinet总线节点模块-FB33?

原创文章,转载请注明出处。 更多实用资料请登录方正智芯官网:[www.founderchip.com](http://www.founderchip.com)

作者: 北岛李工

费斯托(Festo)的电气终端CPX提供了很多种总线节点模块(Bus Node Module),比如CPX-FB6用于 Interbus总线;CPX-FB11用于DeviceNet总线;CPX-FB13用于Profibus-DP总线;CPX-FB33(34、35)用于 ProfiNet总线等等。这些模块各有各的特点,以后会陆续讲到,今天我们先来聊聊Profinet总线节点模块 CPX-FB33。

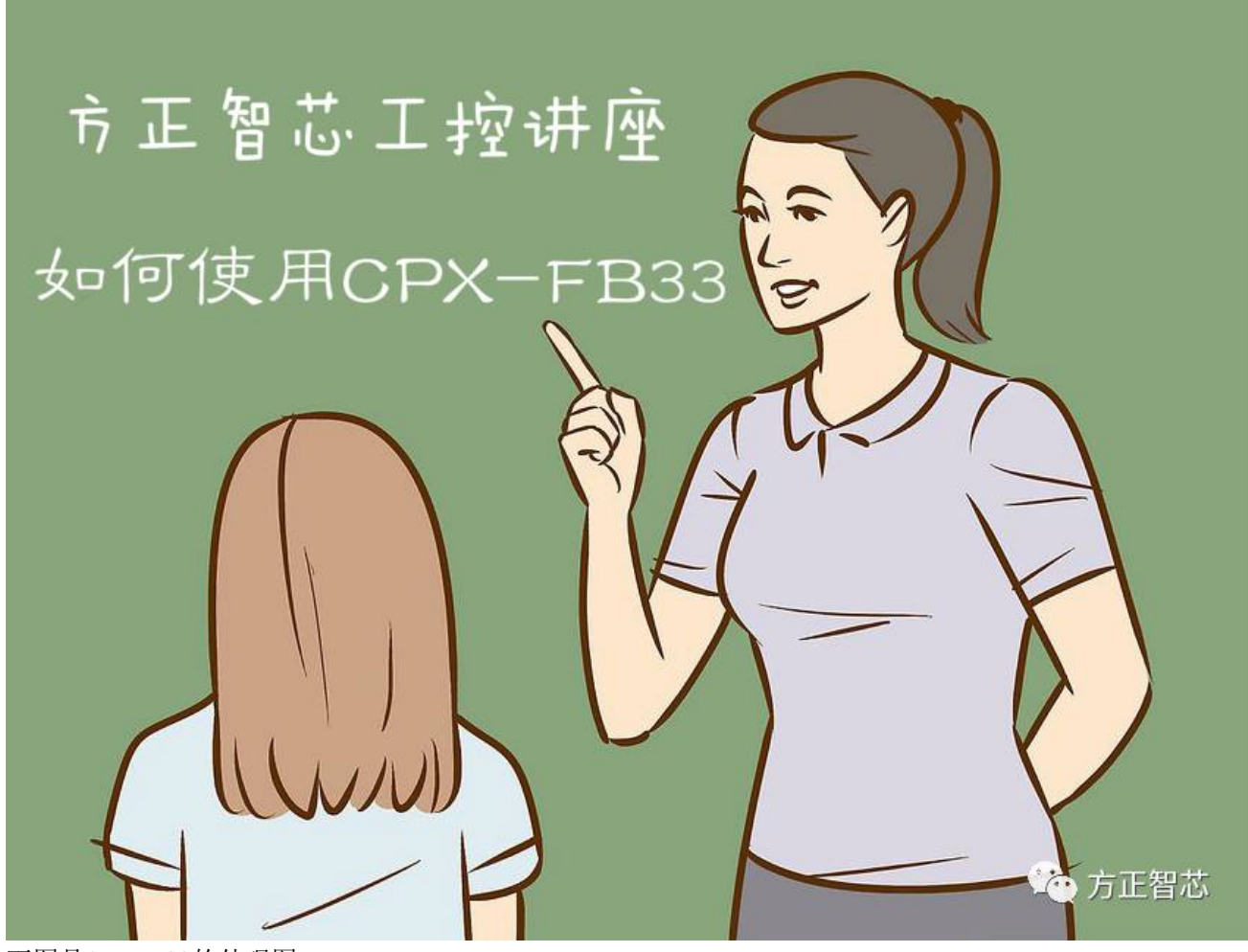

下图是CPX-FB33的外观图:

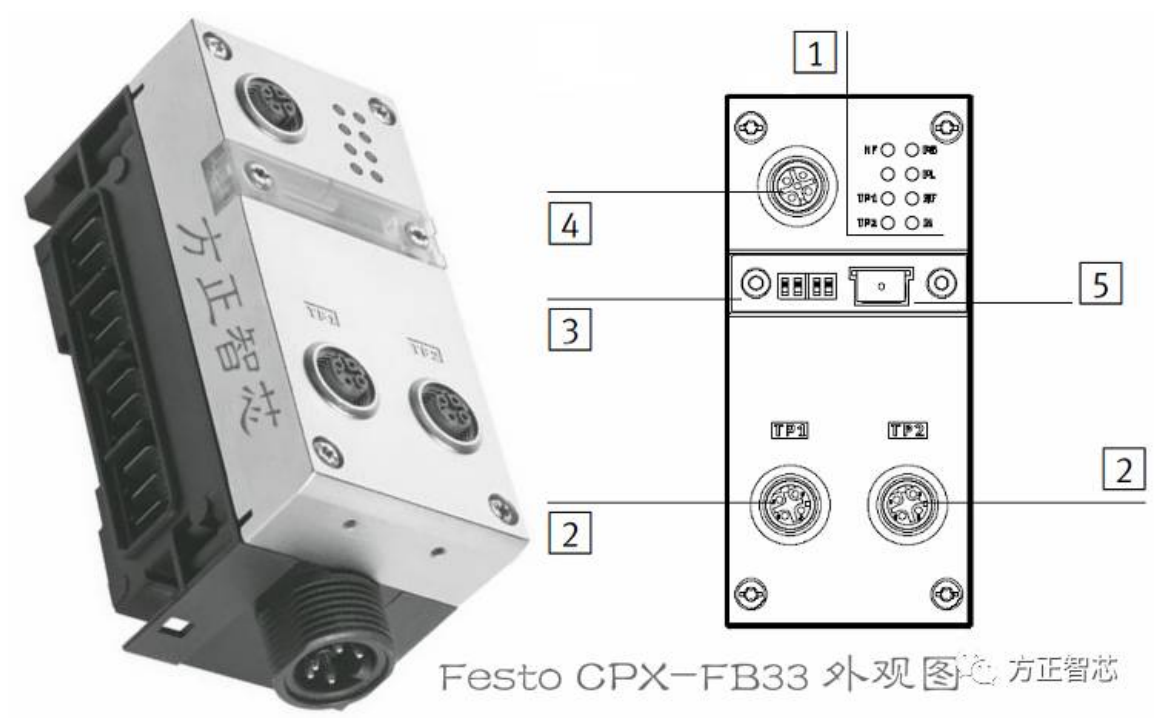

上图中:

- (1)是CPX和Profinet网络的指示LED灯;
- (2)是Profinet网络的接口;
- (3)是拨码开关(DIL),用来设置节点模块的运行模式和诊断方式;
- (4)是手持设备接口(诊断和参数配置);
- (5)节点模块的存储卡;

我们先来看看FB33的LED指示灯;

LED指示灯分为左右两排, 其中右边是CPX的状态指示灯, 左边是ProfiNet网络的状态指示灯, 如下图:

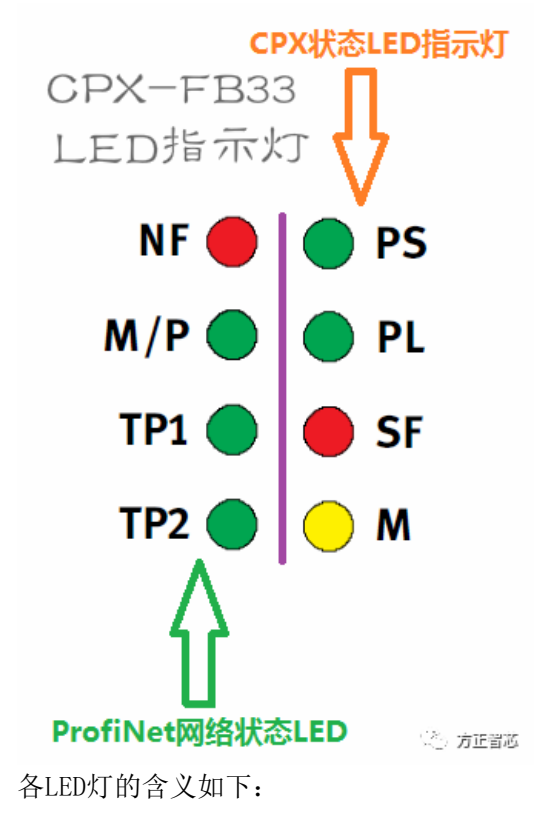

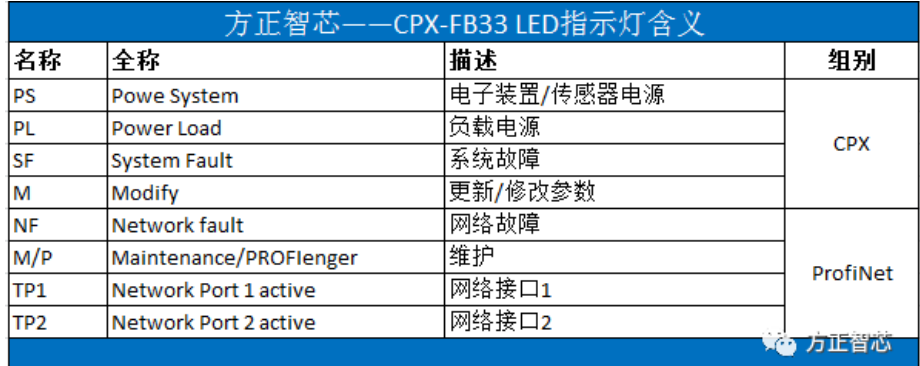

正常情况下,PS和PL灯是绿色常亮,表示供电正常;TP1和TP2绿色常亮,表示Profinet网络链接正常。若 PS绿色闪烁,则表示电子元器件/传感器的工作电压超过了公差范围;若PL绿色闪烁,则表示负载电压超过 了公差范围;正常运行的节点模块如下图:

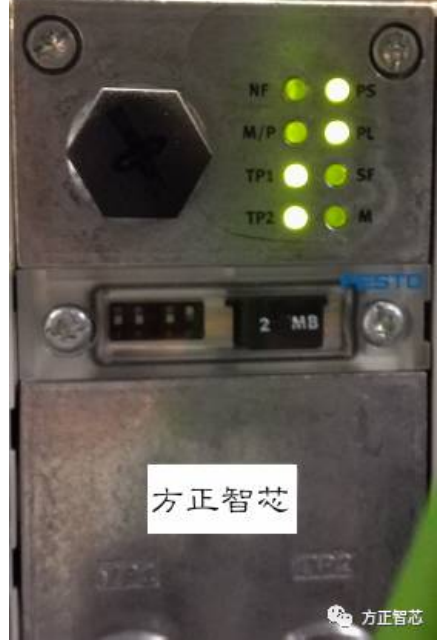

FB33提供两个Profinet的网络接口: TP1和TP2。两个接口插座的尺寸为M12, 采用D编码, 各针脚的定义如 下图:

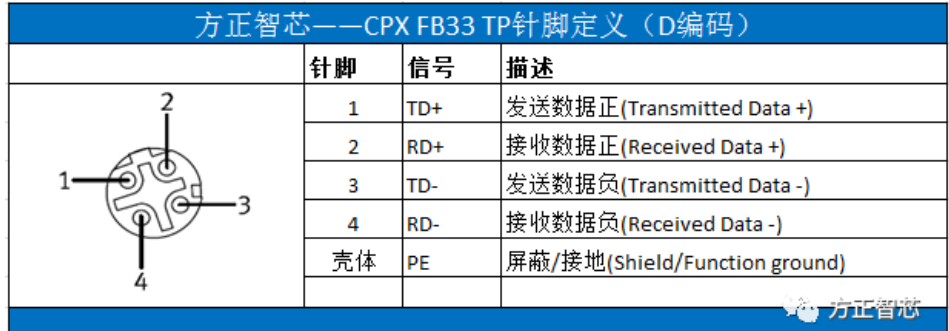

TP1和TP2的上方是一个保护盖,盖子里面有拨码开关(DIL)和存储卡。

拨码开关(DIL)用来设置FB33节点的运行模式和诊断模式,我们将在后续的文章专门对此进行介绍。 存储卡作为FB33在Profinet网络中的数据载体,用来保存Profinet-IO的设备名称和IP地址。存储卡里保存 的数据优先级高于总线节点配置器或者PLC的配置数据。

如果在现场由于某种原因我们需要更换总线节点模块CPX-FB33,我们可以利用旧模块内部的存储卡来配置 新模块的Profinet参数,具体方法如下:

- 1)关闭电气终端CPX的电源,取下旧的节点模块FB33;
- 2) 打开FB33的保护盖, 取出存储卡;
- 3)将存储卡插入新的FB33节点模块中;
- 4)将新的FB33安装到CPX电气终端上;
- 5)重新接通CPX的电源;

此时,PLC将会根据存储卡的参数自动识别总线节点模块,并加载必要的参数。

## 注意:请勿带电插拔存储卡。

FB33最上边的插座(图中标号4)是用来连接Festo的专用手持设备的(CPX-MMI)。专用手持设备可以用来 对模块进行参数配置并能提供很好的诊断功能,可以很直观的看到模块的状态和一些错误信息。CPX-MMI的 外观如下图:

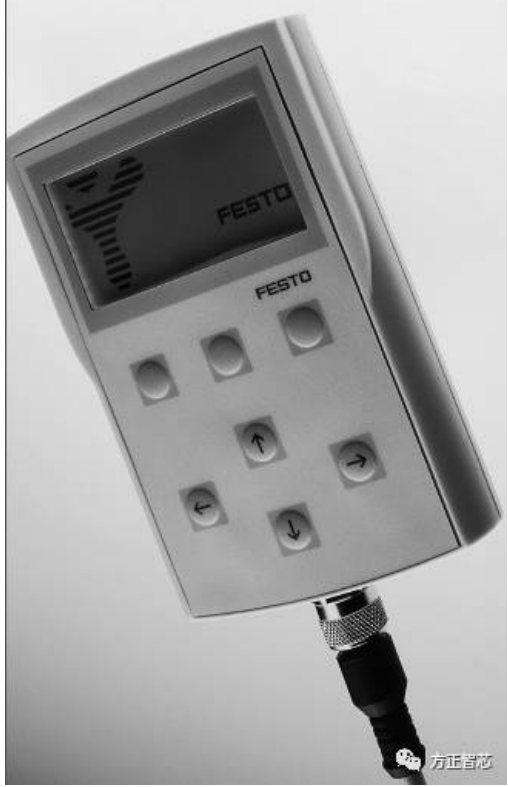

好了,关于CPX-FB33就先介绍到这里了,后续文章会继续就有关内容(比如如何设置节点运行模式及诊断 模式)进行介绍。

相关参考文章:

[一篇文章读懂费斯托\(Festo\)的模块化电气终端CPX](http://mp.weixin.qq.com/s?__biz=MzI0NDY4NDk3Nw==&mid=2247484229&idx=1&sn=af1f9471fc6781cc10e6575dcfbb1f10&chksm=e95b429bde2ccb8d3bd58194cc8d05152b6182abac3c3ba070ba481d91691f7ec86028bcf72b&scene=21#wechat_redirect)

更多的技术文章请登录方正智芯官网(www.founderchip.com),官网提供本文PDF版本下载。

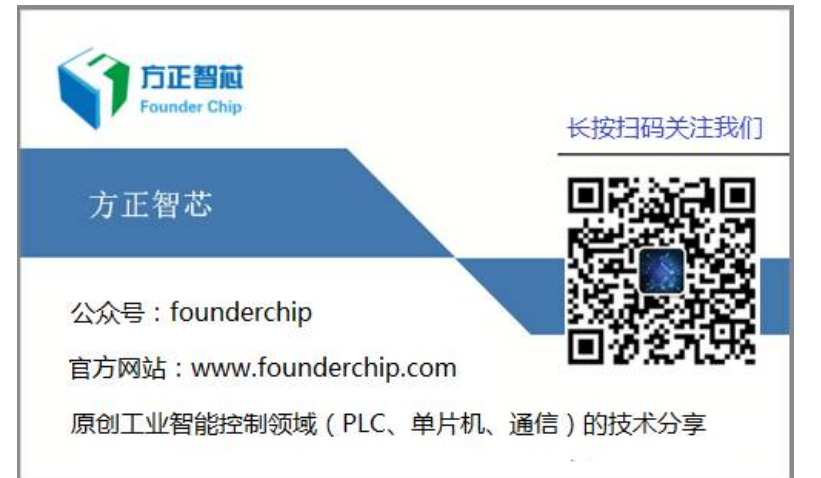